# Istruzioni per l'uso

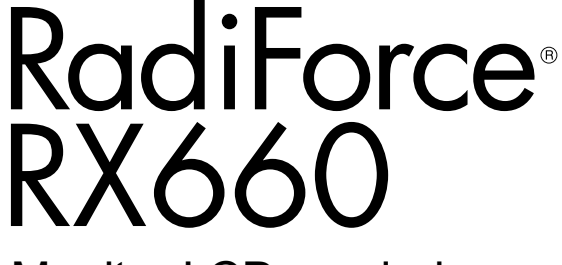

Monitor LCD a colori

### **Importante**

**Leggere attentamente le presenti "Istruzioni per l'uso" e il "Manuale d'installazione" (due libretti separati) in modo da familiarizzare con un uso sicuro ed efficiente.**

- **•Per ulteriori informazioni su come impostare e regolare il monitor, fare riferimento al Manuale d'installazione.**
- **• La versione più aggiornata delle "Istruzioni per l'uso" può essere scaricata dal nostro sito web:**

**<http://www.eizoglobal.com>**

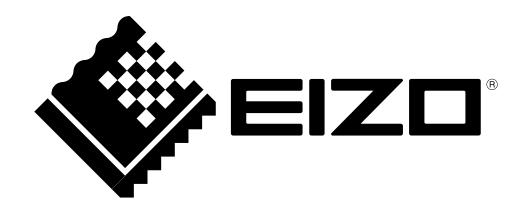

# **SIMBOLI DI SICUREZZA**

Il presente manuale e il presente prodotto utilizzano i seguenti simboli di sicurezza, che segnalano informazioni di primaria importanza. Leggere le informazioni con attenzione.

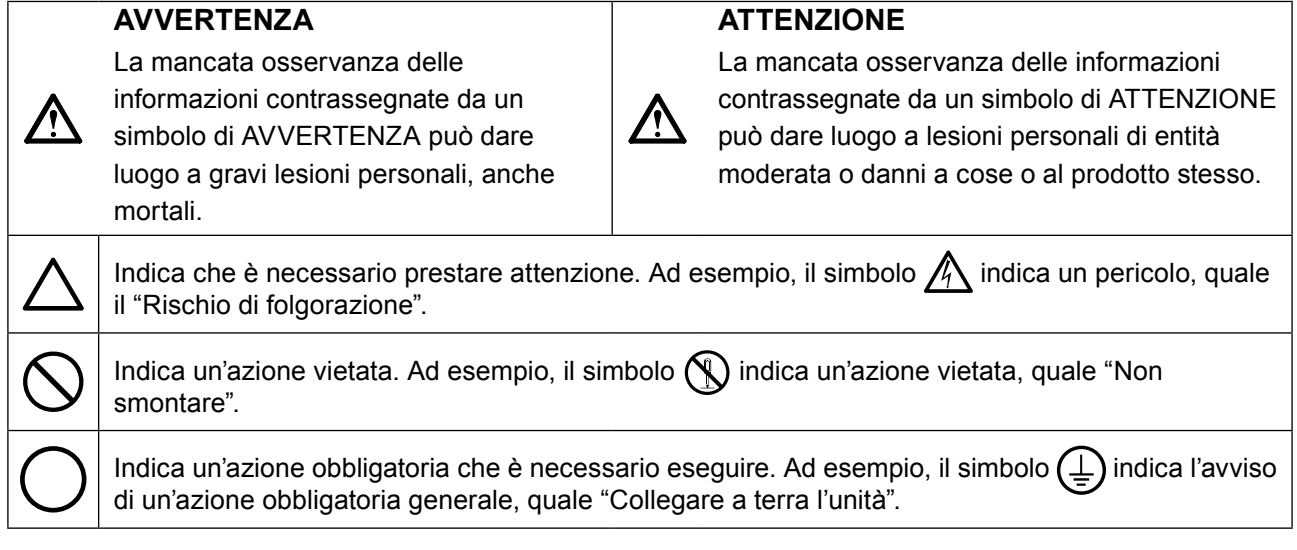

Il presente prodotto è stato appositamente regolato per l'uso nella regione in cui è stato originariamente spedito. Se utilizzato al di fuori di questa regione, il prodotto potrebbe non funzionare come dalle specifiche riportate.

Nessuna parte del presente documento può essere riprodotta, memorizzata in un sistema di recupero di informazioni o trasmessa, in alcuna forma o attraverso alcun tipo di mezzo, elettronico, meccanico o di altra natura, senza previa autorizzazione scritta di EIZO Corporation.

EIZO Corporation non è obbligata a mantenere riservati i materiali o le informazioni ricevute, a meno che non vengano stipulati accordi preventivi relativamente alla ricezione di suddette informazioni da parte di EIZO Corporation. Sebbene il presente manuale contenga informazioni aggiornate, le caratteristiche tecniche del monitor EIZO sono soggette a modifiche senza preavviso.

# <span id="page-2-0"></span>**PRECAUZIONI**

## **●IMPORTANTE**

- Il presente prodotto è stato appositamente regolato per l'uso nella regione in cui è stato originariamente spedito. Se il prodotto viene utilizzato al di fuori della regione, potrebbe non funzionare come descritto nella sezione delle caratteristiche tecniche.
- Per motivi di sicurezza e per garantire una manutenzione appropriata, leggere attentamente questa sezione e le precauzioni visualizzate sul monitor.

### **Posizione delle informazioni relative alle avvertenze**

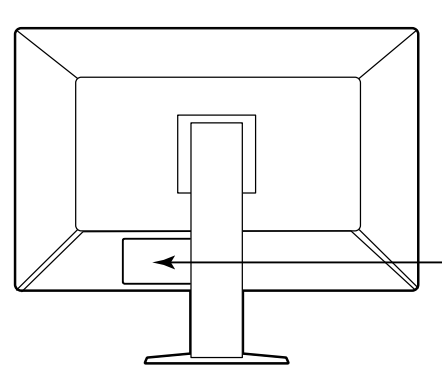

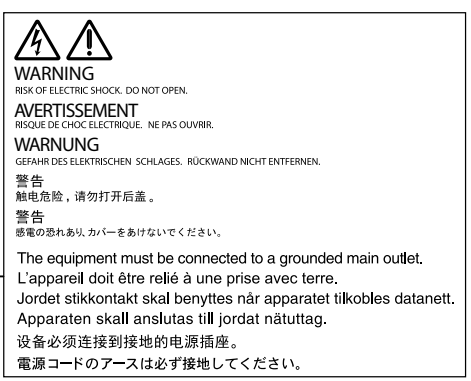

### **Simboli sull'unità**

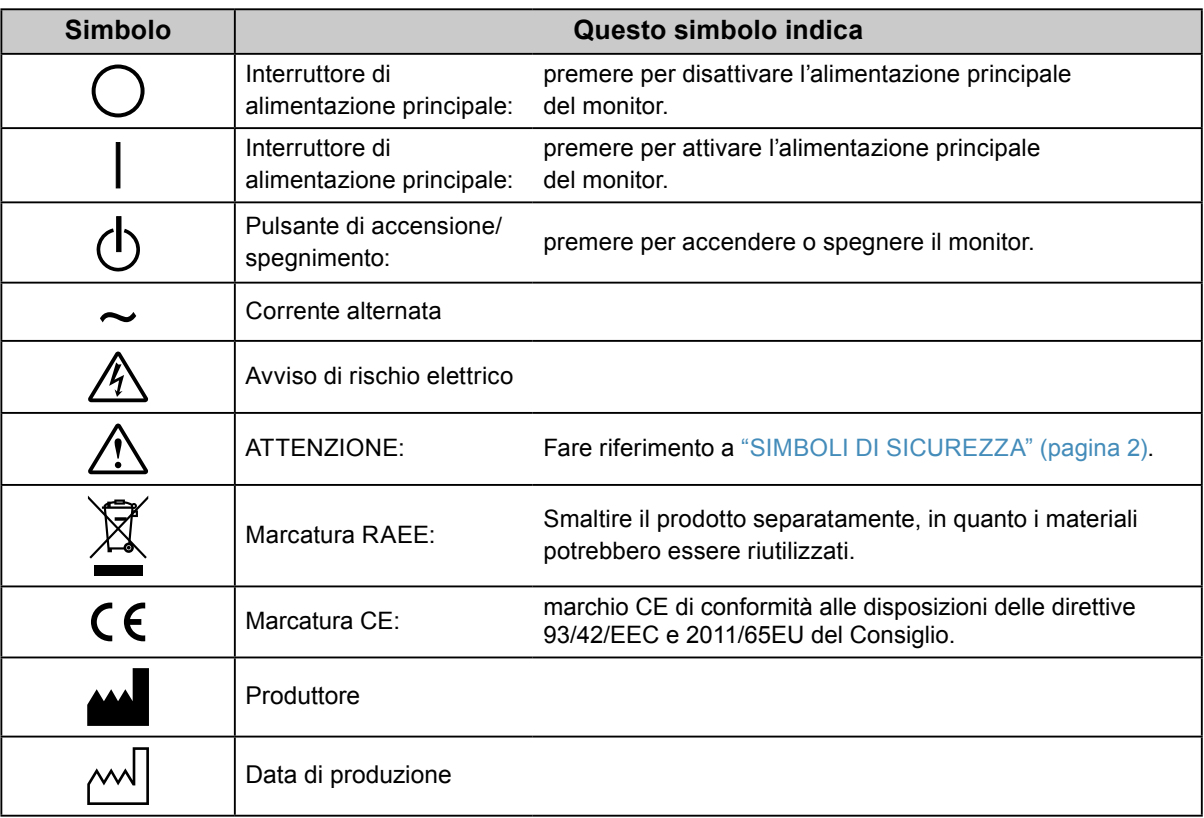

# **AVVERTENZA**

**Se l'unità dovesse emettere fumo, se si percepisse odore di bruciato o rumori insoliti, scollegare immediatamente tutti i cavi di alimentazione e rivolgersi al rivenditore EIZO.**

L'utilizzo di unità con problemi di funzionamento può causare incendi, folgorazione o danni alle apparecchiature.

### **Non aprire il rivestimento né modificare l'unità.**

L'apertura del rivestimento o la modifica dell'unità possono causare incendi, folgorazioni o ustioni.

### **Per assistenza tecnica, rivolgersi a personale tecnico qualificato.**

Non tentare di effettuare personalmente la riparazione del prodotto, in quanto l'apertura o la rimozione dei rivestimenti può causare incendi, folgorazioni o danni all'unità stessa.

### **Mantenere liquidi e oggetti di piccole dimensioni lontano dall'unità.**

Eventuali piccoli oggetti o liquidi caduti accidentalmente nell'unità attraverso le aperture di ventilazione possono causare incendi, folgorazioni o danni all'unità stessa. Nel caso in cui un oggetto o dei liquidi dovessero penetrare nell'unità, scollegare immediatamente l'unità. Richiedere il controllo dell'unità da parte di un tecnico dell'assistenza prima di utilizzarla nuovamente.

### **Installare l'unità in un luogo stabile e sufficientemente capace.**

Se viene installata su una superficie non adatta, l'unità potrebbe cadere, causando ferite alle persone o danni all'unità stessa. In caso di caduta dell'unità, scollegare immediatamente l'alimentazione e rivolgersi al proprio rivenditore EIZO. Non continuare a utilizzare l'unità se danneggiata. In caso contrario potrebbero verificarsi incendi o folgorazione.

### **Utilizzare l'unità in un luogo appropriato.**

In caso contrario potrebbero verificarsi incendi o folgorazione o danni all'unità stessa.

- Non installare all'aperto.
- Non installare su mezzi di trasporto (imbarcazioni, aeromobili, treni, autoveicoli, ecc.).
- Non installare in ambienti polverosi o umidi.
- Non installare in ambienti in cui l'acqua può venire a contatto con lo schermo (bagno, cucina, ecc.).
- Non installare in luoghi in cui vapori possano raggiungere direttamente lo schermo.
- Non posizionare vicino a fonti di calore o in prossimità di dispositivi di umidificazione.
- Non installare in luoghi in cui il prodotto possa venire a contatto diretto con la luce solare.
- Non installare l'unità in un ambiente con presenza di gas infiammabile.
- Non posizionare in ambienti esposti a gas corrosivi (come, ad esempio, anidride solforosa, acido solfidrico, biossido di azoto, cloro, ammoniaca e ozono).
- Non posizionare in ambienti esposti alla polvere, in atmosfere caratterizzate da componenti in grado di accelerare la corrosione (ad esempio, cloruro di sodio e zolfo), o a contatto con metalli conduttori e così via.

### **Tenere le confezioni di plastica fuori dalla portata dei bambini, onde evitare il pericolo di soffocamento.**

### **Utilizzare il cavo di alimentazione in dotazione e collegarlo alla presa a muro.**

Assicurarsi che la tensione di alimentazione sia compresa nei limiti nominali indicati sul cavo stesso. In caso contrario potrebbero verificarsi incendi o folgorazione.

Alimentazione: 100-240 Vac 50/60 Hz

### **Per scollegare il cavo di alimentazione, afferrare la spina in modo saldo e tirare.**

Tirando il cavo è possibile che si verifichino incendi o scosse elettriche.

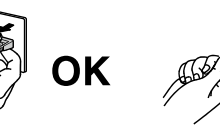

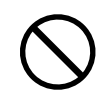

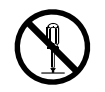

#### **L'apparecchio deve essere collegato a una presa munita di collegamento a terra.** In caso contrario potrebbero verificarsi incendi o scosse elettriche.

### **Utilizzare la tensione di alimentazione corretta.**

 **AVVERTENZA**

- L'unità è progettata per essere utilizzata esclusivamente con una tensione di alimentazione specifica. Il collegamento a una tensione di alimentazione diversa da quella specificata nelle presenti "Istruzioni per l'uso" può causare incendi, scosse elettriche o danni all'unità stessa. Alimentazione: 100–240 Vac 50/60 Hz
- Non sovraccaricare il circuito di alimentazione, onde evitare il verificarsi di incendi o scosse elettriche.

### **Maneggiare il cavo di alimentazione con cura.**

- Non posizionare il cavo sotto l'unità o sotto altri oggetti pesanti.
- Non tirare né annodare il cavo.

Non continuare a utilizzare il cavo di alimentazione, qualora fosse danneggiato. In caso contrario potrebbero verificarsi incendi o folgorazione.

### **Per questioni di sicurezza elettrica, non collegare o scollegare il cavo di alimentazione in presenza di pazienti.**

**Non toccare la spina e il cavo di alimentazione durante un temporale.** Diversamente, è possibile che si verifichino scosse elettriche.

**Se viene installato un supporto a braccio, consultare il manuale utente del supporto e installare l'unità in modo saldo.**

Diversamente, l'unità potrebbe staccarsi, causando ferite alle persone o danni all'unità stessa. Prima di procedere con l'installazione, assicurarsi che tavoli, pareti e tutto ciò su cui può essere fissato un supporto a braccio presentino un'adeguata resistenza meccanica. Se l'unità cade, rivolgersi al rivenditore EIZO. Non continuare a utilizzare l'unità se danneggiata. In caso contrario potrebbero verificarsi incendi o folgorazione. Per reinstallare il supporto inclinato, utilizzare le stesse viti e stringerle in modo saldo.

### **Non toccare un pannello LCD danneggiato a mani nude.**

Il cristallo liquido che può fuoriuscire dal display è tossico se entra in contatto con gli occhi o la bocca. Se pelle o parti del corpo entrano in contatto diretto con il display, lavare le parti interessate accuratamente. In caso di comparsa di sintomi fisici, rivolgersi a un medico.

**Le lampade con retroilluminazione fluorescente contengono mercurio (i prodotti dotati di lampade con retroilluminazione LED non contengono mercurio), smaltirle in base alle leggi federali, statali o locali in vigore.**

L'esposizione a mercurio elementare può avere effetti nocivi sul sistema nervoso, quali tremore, perdita di memoria e cefalea.

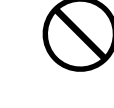

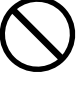

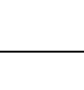

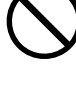

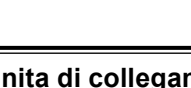

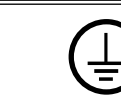

#### **Durante il trasporto dell'unità, accertarsi di maneggiarla con cura.**

Prima di trasportare l'unità, accertarsi di scollegare il cavo di alimentazione e gli altri cavi. Spostare l'unità mantenendo il cavo attaccato può risultare pericoloso.

Potrebbe causare ferite.

 **ATTENZIONE**

#### **Trasportare o installare l'unità attenendosi ai metodi corretti indicati.**

• Durante il trasporto dell'unità, afferrarla e tenerla saldamente, come mostrato nella figura riportata di seguito.

• I monitor a 30 pollici e oltre sono pesanti. Assicurarsi che il disimballaggio e/o il trasporto del monitor venga effettuato da almeno due persone.

La caduta dell'unità può causare ferite alle persone o danni all'unità stessa.

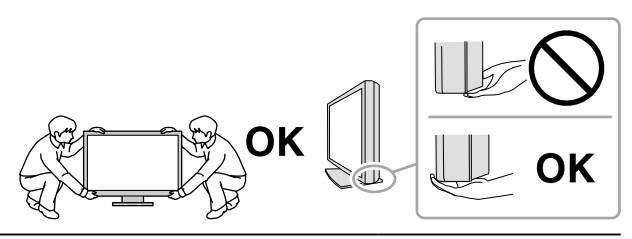

#### **Non ostruire le aperture di ventilazione dell'unità.**

- Non inserire oggetti nelle aperture di ventilazione.
- Non installare l'unità in un luogo ristretto e chiuso.
- Non utilizzare l'unità adagiata in piano o capovolta.

L'ostruzione delle aperture di ventilazione impedisce il flusso corretto dell'aria e può causare incendi, folgorazioni o danni alle apparecchiature.

#### **Non toccare la spina con le mani bagnate.**

Diversamente, è possibile che si verifichino scosse elettriche.

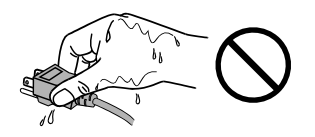

#### **Utilizzare una presa di corrente facilmente accessibile.**

Ciò consente di scollegare rapidamente il cavo di alimentazione in caso di problemi.

**Pulire periodicamente l'area attorno alla spina di corrente e l'apertura di ventilazione del monitor.** Se polvere, acqua o olio entrano in contatto con la spina, è possibile che si verifichino incendi.

#### **Scollegare l'unità prima di procedere alla pulizia.**

Diversamente, è possibile che si verifichino scosse elettriche.

**Se si decide di non utilizzare l'unità per un periodo di tempo prolungato, scollegare il cavo di alimentazione dalla presa di rete dopo aver spento l'unità, per una maggiore sicurezza e risparmio energetico.**

**Il presente prodotto è adatto ad ambienti medici, ma non al contatto diretto con il paziente.**

# <span id="page-6-0"></span>**Ulteriori indicazioni sul monitor**

# **Uso previsto**

Il presente prodotto deve essere utilizzato per la visualizzazione e la visione di immagini digitali per la revisione, l'analisi e la diagnosi da parte di medici esperti.

#### **Attenzione**

- Se questo prodotto viene utilizzato per gli scopi sopra indicati, impostare la modalità di visualizzazione orizzontale.
- Questo prodotto non è essere coperto da garanzia per usi diversi da quelli descritti nel presente manuale.
- Le specifiche riportate in questo manuale sono applicabili se si fa utilizzo:
- dei cavi di alimentazione in dotazione
- dei cavi segnale raccomandati dal produttore
- Utilizzare prodotti opzionali solo se prodotti o raccomandati dal produttore.

# **Precauzioni per l'uso**

- Con il tempo, infatti, alcuni componenti (quali, ad esempio, il display LCD o la ventola) potrebbero deteriorarsi. Verificarne periodicamente il corretto funzionamento.
- Se l'immagine dello schermo è cambiata dopo aver visualizzato la stessa immagine per un periodo di tempo prolungato, è possibile che appaia un'immagine residua. Utilizzare la funzione salvaschermo o di risparmio energetico per evitare di visualizzare la stessa immagine per periodi di tempo prolungati.
- La visualizzazione prolungata di un'immagine fissa può far apparire sul monitor macchie scure o provocare effetti di burn-in. Si raccomanda di spegnere il monitor periodicamente in modo da ottimizzarne la durata.
- È possibile che appaia un'immagine residua dopo un breve periodo di tempo, a seconda dell'immagine visualizzata. In tal caso, è possibile risolvere il problema cambiando l'immagine o lasciando il dispositivo spento per qualche ora.
- La retroilluminazione del pannello LCD ha una durata determinata. Quando lo schermo diventa scuro o inizia a riprodurre immagini in modo instabile (sfarfallio), contattare il rivenditore EIZO.
- Lo schermo può presentare pixel difettosi o un numero ridotto di dot luminosi. Ciò è dovuto alle caratteristiche del pannello e non si tratta di un malfunzionamento del prodotto.
- Non esercitare pressioni forti sul pannello o sui bordi della struttura, in quanto potrebbero insorgere malfunzionamenti nel display come interferenze, ecc. Pressioni continue possono deteriorare o danneggiare il pannello. (Qualora i segni delle pressioni rimanessero sul pannello, lasciare il monitor con una schermata bianca o nera. Il problema scomparirà.)
- Non grattare o premere sul pannello con oggetti affilati, perché potrebbe danneggiare il pannello. Non pulire con fazzoletti di carta perché possono graffiare il pannello.
- A seconda dell'ambiente, il valore misurato dal sensore di illuminazione integrato potrebbe variare da quello mostrato su un illuminometro indipendente.
- Se il monitor è freddo e viene portato in una stanza o se la temperatura ambiente si alza velocemente, si potrebbe creare della condensa sulla superficie interiore ed esteriore del monitor. Qualora ciò si verificasse, non accendere il monitor. Attendere finché la condensa non scompare del tutto, altrimenti potrebbero verificarsi danni al monitor.

### <span id="page-7-0"></span>**●Manutenzione**

- La qualità di visualizzazione dei monitor è influenzata dal livello di qualità dei segnali di ingresso e dalla degradazione del prodotto. Eseguire controlli visivi quotidiani e verifiche della costanza periodiche in conformità agli standard medici / linee guida in base all'applicazione ed eseguire la calibrazione, se necessario. L'uso del software RadiCS per il controllo della qualità del monitor consente di eseguire un controllo della qualità di alto livello in conformità agli standard medici / alle linee guida.
- Affinché il funzionamento di parti elettriche si stabilizzi, sono necessari circa 15 minuti. Attendere almeno 15 minuti dopo aver acceso o ripristinato il monitor dalla funzione di risparmio energetico prima di regolare il monitor.
- Si consiglia di impostare i monitor al livello consigliato di luminosità o ad un livello inferiore per ridurre eventuali cambiamenti di luminosità causati da un uso prolungato e per mantenere stabile la luminosità.
- Per mantenere la precisione di misurazione del sensore anteriore integrato, eseguire la correlazione periodica utilizzando RadiCS / RadiCS LE.

### **●Pulizia**

Si raccomanda la pulizia regolare del monitor, che ne preserva l'aspetto e ne prolunga la durata utile. Rimuovere delicatamente qualsiasi traccia di sporcizia dalla superficie dell'unità e del pannello utilizzando un panno leggermente inumidito o uno dei prodotti chimici elencati di seguito.

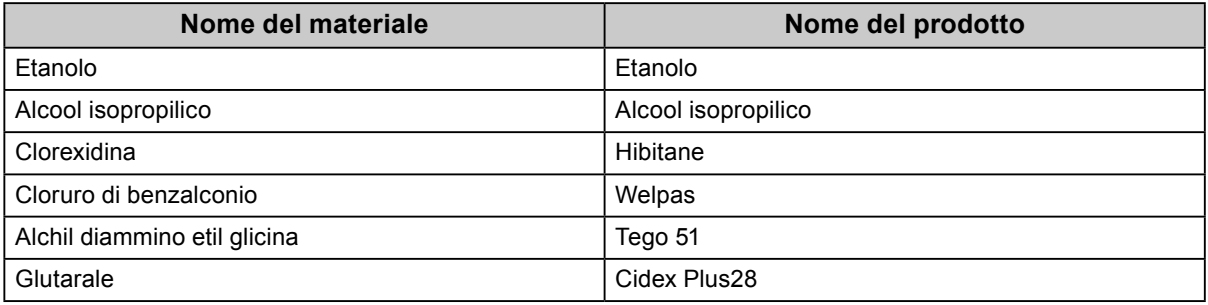

#### **Prodotti chimici consigliati per la pulizia**

#### **Attenzione**

- Evitare l'uso frequente di prodotti chimici. Sostanze chimiche come alcol o soluzioni antisettiche potrebbero causare variazioni della luminosità, opacizzare o scolorire il pannello o l'unità, così come compromettere la qualità dell'immagine.
- Non utilizzare mai solventi, benzene, cera o detergenti abrasivi che potrebbero danneggiare l'unità o il pannello.
- Non portare il monitor a diretto contatto con prodotti chimici.

**Nota**

• Si raccomanda l'uso del prodotto opzionale ScreenCleaner per la pulizia dell'unità e della superficie del pannello.

# **Per un buon utilizzo del monitor**

- Fissare il monitor troppo a lungo affatica la vista. Si raccomanda una pausa di 10 minuti ogni ora.
- Fissare lo schermo dalla corretta distanza e angolazione.

# **CONTENUTI**

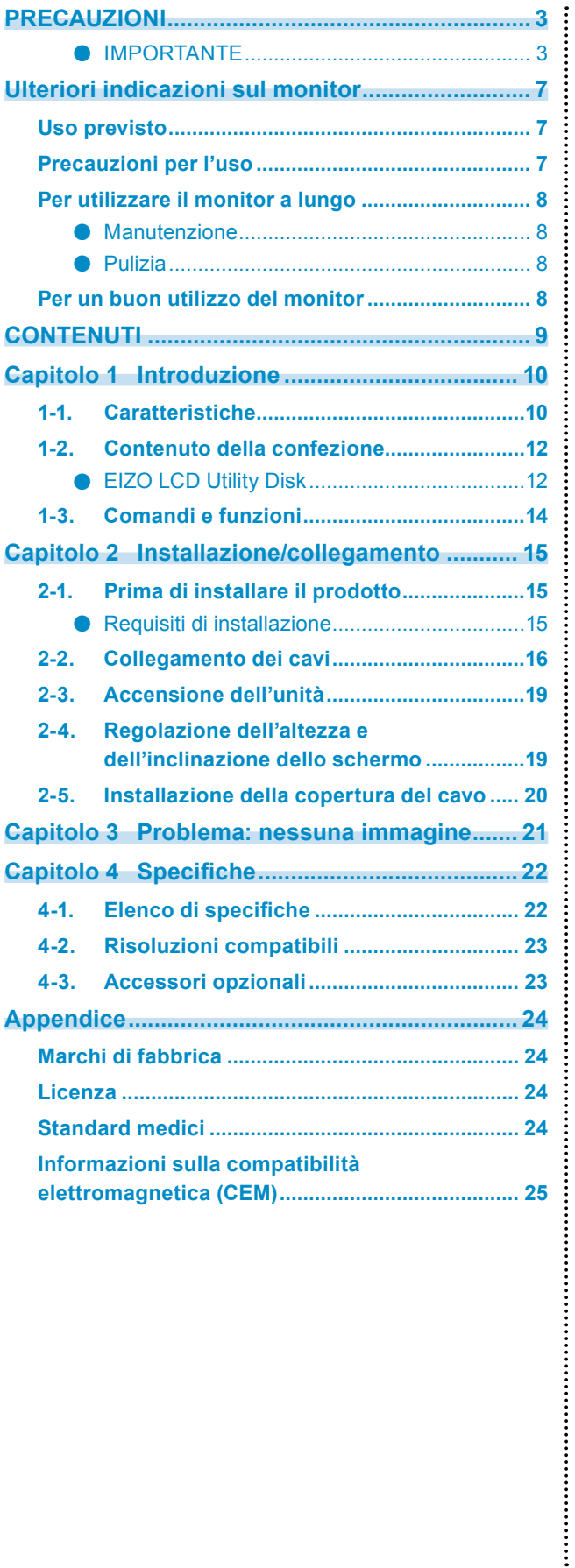

# <span id="page-9-0"></span>**Capitolo 1 Introduzione**

Grazie per aver scelto un monitor LCD a colori EIZO.

# **1-1. Caratteristiche**

### **● Elevato grado di libertà del layout**

Questo prodotto dispone di funzioni PbyP (Picture by Picture) e PinP (Picture in Picture) in grado di visualizzare fino a tre segnali contemporaneamente.

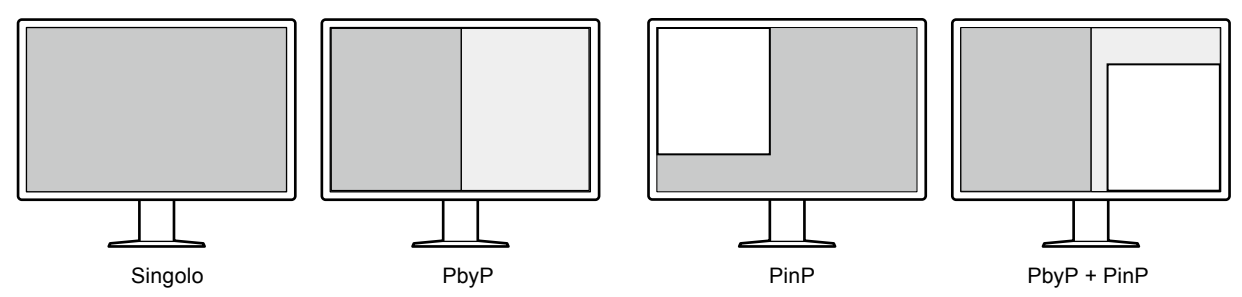

#### **● Cablaggio semplice**

Oltre ad un terminale di ingresso DisplayPort, viene fornito anche un terminale di uscita.

• Dal terminale di uscita ( $\mathbf{P}$ ), è possibile emettere un segnale ad un altro monitor.

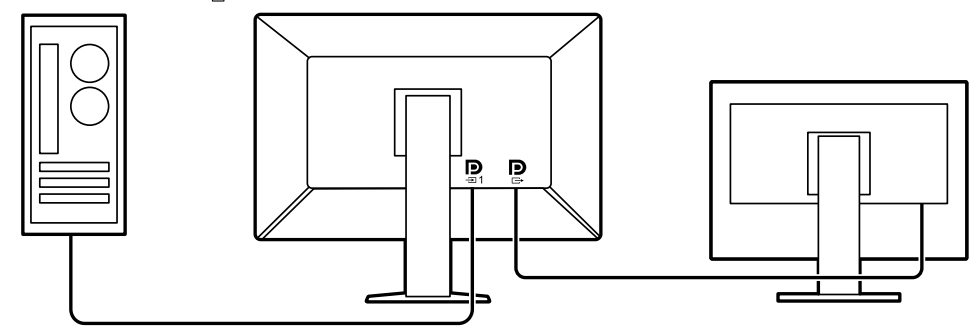

• Per visualizzare immagini in PbyP, in genere è necessario collegare due cavi segnale tra il PC e il monitor. Su questo modello, è possibile collegarlo al PC utilizzando un cavo. Basta collegare il cavo DisplayPort in dotazione (PP028) tra il terminale di uscita ( $\sum_{n=1}^{\infty}$ ) e il terminale di ingresso ( $\sum_{n=2}^{\infty}$ ).

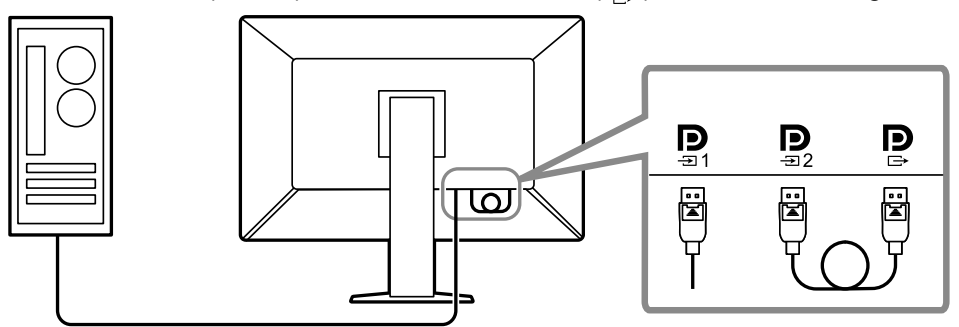

#### **● Design salvaspazio**

Il monitor dispone di due porte USB upstream. È possibile azionare due PC utilizzando un set di dispositivi USB (mouse, tastiera, ecc.) commutando tra PC.

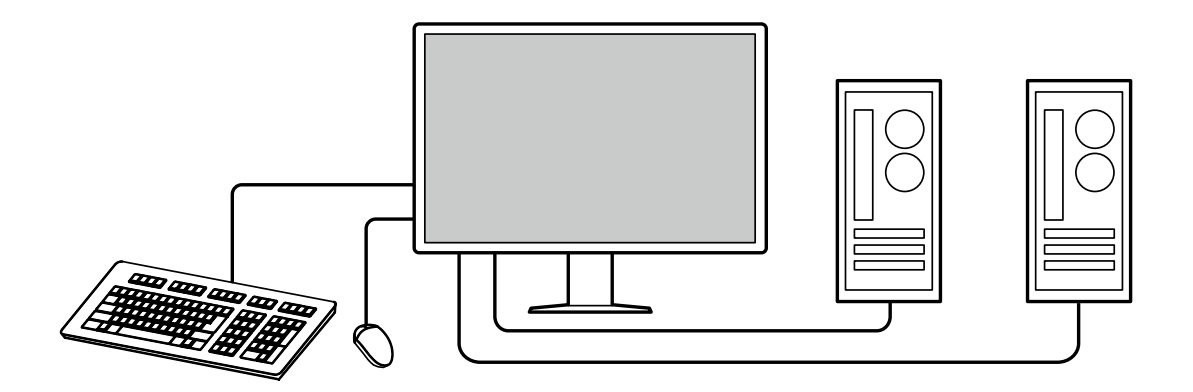

#### **● Funzionamento del monitor con mouse e tastiera**

Utilizzando il software di controllo della qualità del monitor RadiCS / RadiCS LE, è possibile eseguire le seguenti operazioni del monitor con il mouse e la tastiera:

- Commutazione dei modi CAL Switch
- Commutazione dei segnali di ingresso
- Per visualizzare o nascondere la finestra secondaria PinP (Hide-and-Seek)
- Commutazione di PC utilizzati per azionare dispositivi USB (Switch-and-Go)

**Nota**

• Il software RadiCS / RadiCS LE consente di visualizzare o nascondere la finestra secondaria PinP e commutare contemporaneamente il PC utilizzato per azionare dispositivi USB. Per ulteriori informazioni sulla procedura di impostazione, fare riferimento al Manuale utente di RadiCS / RadiCS LE.

### **● Controllo di qualità**

• Il monitor dispone di un sensore di calibrazione integrato (sensore anteriore integrato). Questo sensore consente al monitor di eseguire la calibrazione (SelfCalibration) e Con. scala grigio in modo indipendente.

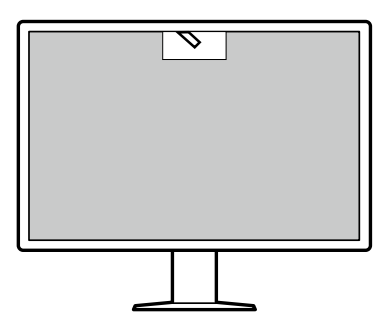

- Con RadiCS LE collegato al monitor, è possibile gestire la cronologia correlata al monitor e la pianificazione del target e dell'esecuzione di SelfCalibration.
- Il software di controllo della qualità del monitor RadiCS consente di eseguire un controllo della qualità in conformità agli standard medici/alle linee guida.

# <span id="page-11-0"></span>**1-2. Contenuto della confezione**

Verificare che i seguenti componenti siano inclusi nella confezione. Qualora qualche elemento risultasse mancante o danneggiato, contattare il rivenditore o il rivenditore locale EIZO elencato nel foglio in dotazione.

#### **Nota**

- Si consiglia di conservare i materiali della confezione e dell'imballaggio in modo da poterli utilizzare per lo spostamento e il trasporto del prodotto.
	- Monitor
	- Cavo di alimentazione 旨
	- Cavo segnale digitale: PP300 x 2 DisplayPort - DisplayPort
		- $\sqrt{3}$ 口. : 1 ⊉ コ. : コ
	- Cavo segnale digitale: PP028 x 1 DisplayPort - DisplayPort

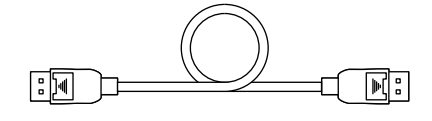

• Cavo segnale digitale: DD300DL x 1 DVI - DVI (dual link)

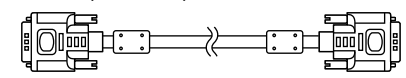

- Cavo USB: UU300 x 2
- Copertura del cavo (sinistra)
- Copertura del cavo (destra)
- EIZO LCD Utility Disk (CD-ROM)
- Instructions for Use (Istruzioni per l'uso)

### **●EIZO LCD Utility Disk**

Il CD-ROM contiene i seguenti elementi. Leggere il file "Readme.txt" contenuto nel cd-rom per le procedure di inizializzazione del software o di riferimento dei file.

- File Readme.txt
- Software di controllo della qualità del monitor RadiCS LE (per Windows)
- Manuale utente

Manuale di installazione del monitor

- Manuale utente di RadiCS LE
- Schema dimensioni

### **RadiCS LE**

RadiCS LE consente di eseguire le seguenti operazioni di controllo della qualità e del monitor. Per ulteriori informazioni sul software o le procedure di impostazione, fare riferimento al Manuale utente di RadiCS LE.

#### **Controllo di qualità**

- Esecuzione della calibrazione
- Visualizzazione dei risultati del test in un elenco e creazione di un report di test
- Impostazione della pianificazione del target e dell'esecuzione di SelfCalibration

#### **Operazioni del monitor**

- Commutazione dei modi CAL Switch
- Commutazione dei segnali di ingresso
- Per visualizzare o nascondere la finestra secondaria PinP (Hide-and-Seek)
- Commutazione di PC utilizzati per azionare dispositivi USB (Switch-and-Go)
- Accesso alla modalità di risparmio energetico (Backlight Saver)

#### **Attenzione**

• Le specifiche di RadiCS LE sono soggette a modifiche senza preavviso. La versione più recente di RadiCS LE è disponibile per il download dal nostro sito Web: <http://www.eizoglobal.com>

### **Per utilizzare RadiCS LE**

Per informazioni su come installare e utilizzare RadiCS LE, fare riferimento al Manuale utente di RadiCS LE (sul CD-ROM).

Quando si utilizza RadiCS LE, collegare il monitor al PC con il cavo USB in dotazione. Per ulteriori informazioni sul collegamento del monitor, vedere "2-2. Collegamento dei cavi" (pagina 16).

#### **Nota**

• In un ambiente in cui è difficile collegare il cavo USB, abilitando la comunicazione DDC è possibile utilizzare RadiCS LE senza collegare il cavo USB. Per informazioni su come configurare la comunicazione DDC, fare riferimento al Manuale di installazione (sul CD-ROM). Per ottenere tempi di risposta più rapidi e una maggiore stabilità di funzionamento, si consiglia il collegamento USB.

# <span id="page-13-0"></span>**1-3. Comandi e funzioni**

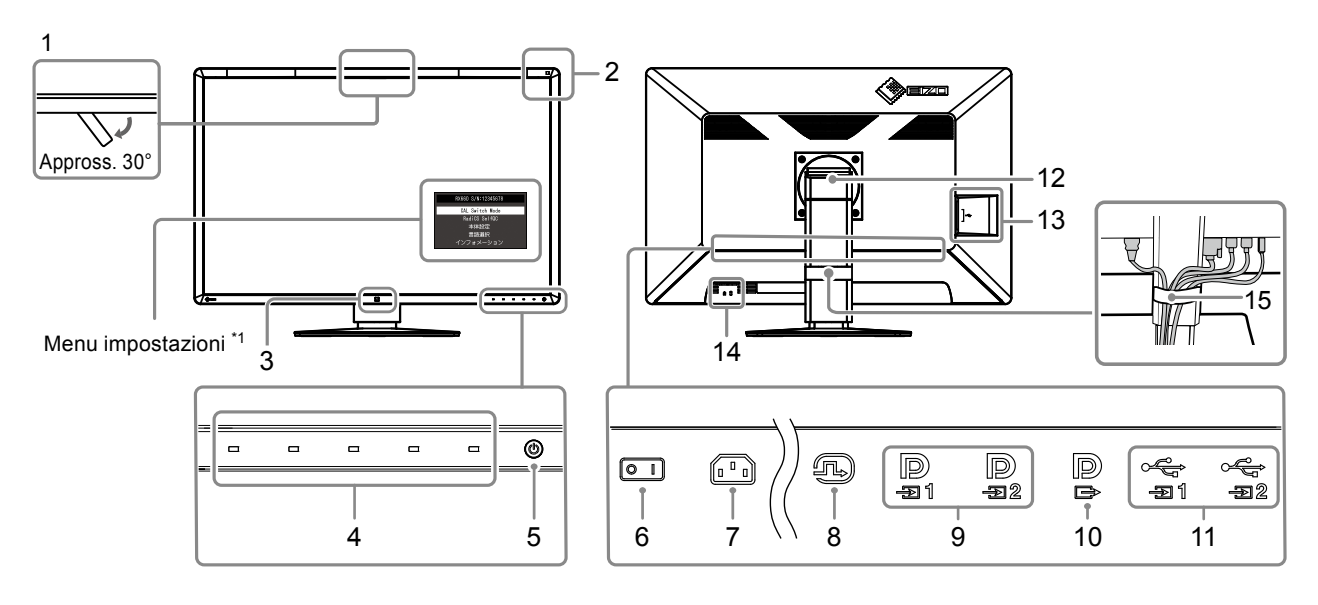

![](_page_13_Picture_280.jpeg)

# <span id="page-14-0"></span>**Capitolo 2 Installazione/collegamento**

# **2-1. Prima di installare il prodotto**

Leggere attentamente "PRECAUZIONI" (pagina 3) e seguire sempre le istruzioni. Se si posiziona il prodotto su una superficie con rivestimento in vernice, il colore di quest'ultima potrebbe aderire alla base del supporto a causa della composizione della gomma di quest'ultimo. Prima di utilizzare il prodotto, verificare la superficie di appoggio.

### **●Requisiti di installazione**

Se si installa il monitor in un rack, accertarsi che vi sia spazio a sufficienza ai margini, sul retro e intorno alla parte superiore del monitor.

![](_page_14_Figure_5.jpeg)

#### **Attenzione**

• Collocare il monitor lontano da fonti luminose che possono interferire con il display.

# <span id="page-15-0"></span>**2-2. Collegamento dei cavi**

#### **Attenzione**

- Verificare che il monitor e il PC siano scollegati dall'alimentazione elettrica.
- Quando si sostituisce il monitor precedente con questo, fare riferimento a ["4-2. Risoluzioni compatibili" \(pagina](#page-22-1)  [23\)](#page-22-1) per cambiare le impostazioni del PC relative alla risoluzione e alla frequenza di scansione verticale applicando quelle disponibili per questo monitor, prima di collegare il PC.

### **1. Collegare i cavi segnale.**

Controllare la forma dei connettori e collegare i cavi. Dopo aver collegato il cavo DVI, stringere gli elementi di fissaggio per un saldo collegamento del connettore.

#### **Singolo schermo**

![](_page_15_Figure_7.jpeg)

#### **Attenzione**

- Quando si utilizza il monitor per un singolo schermo tramite DisplayPort, collegare il monitor al connettore di ingresso $\mathbf{Q}$ .
- Quando si utilizza il monitor per un singolo schermo tramite DVI, la frequenza di aggiornamento (la frequenza di aggiornamento dell'immagine sullo schermo) si riduce. Quando si utilizza il monitor per un singolo schermo, si consiglia di collegare il monitor a DisplayPort 1.
- Quando si utilizza il monitor per un singolo schermo tramite DVI, è necessario impostare "Ingresso" nel Menu impostazioni su "DVI". Per ulteriori dettagli, fare riferimento al Manuale d'installazione (su CD-ROM).

#### **Schermo PbyP (doppio schermo)**

#### **Attenzione**

- Quando si utilizza il monitor per la visualizzazione PbyP, è necessario impostare "Ingresso" nel Menu impostazioni per selezionare una combinazione di segnali da visualizzare. Per ulteriori dettagli, fare riferimento al Manuale d'installazione (su CD-ROM).
- Quando si utilizza il monitor in modalità PbyP per visualizzare immagini da due PC, l'uso di alcune funzioni di controllo della qualità, tra cui la calibrazone, potrebbe essere limitato.

![](_page_16_Figure_4.jpeg)

#### **Nota**

- Quando il cavo DisplayPort (PP028) è collegato a  $\mathbf{P}_e$  e  $\mathbf{P}_e$ , è possibile visualizzare l'ingresso del segnale a in modalità PbyP. In tal caso, è necessario impostare "Formato segnale" - "DisplayPort 1" - "Versione" nel Menu impostazioni su "1.2" e "Daisy Chain" su "On".
- Rimuovere la copertura  $\mathbf P$  prima di collegare il cavo a  $\mathbf P$  e  $\mathbf P$ .

![](_page_16_Figure_8.jpeg)

#### **Collegamento a catena ad un altro monitor**

L'ingresso segnale a  $\mathbf{D}$  viene emesso ad un altro monitor.

#### **Attenzione**

- Visitare il sito web EIZO per informazioni sui monitor e le schede grafiche da utilizzare per il collegamento a catena:<http://www.eizoglobal.com>
- Durante il collegamento a catena del monitor, è necessario impostare "Formato segnale" "DisplayPort 1" "Versione" nel Menu impostazioni su "1.2" e "Daisy Chain" su "On".
- Rimuovere la copertura  $\sum_{n=1}^{\infty}$  prima di collegare il cavo segnale.

![](_page_17_Figure_6.jpeg)

**2. Collegare il cavo di alimentazione a una presa di corrente e il connettore di alimentazione al monitor.**

Inserire completamente il cavo di alimentazione nel monitor.

**3. Quando si utilizza RadiCS / RadiCS LE o si collega il dispositivo USB (periferica con supporto USB) al monitor, collegare il cavo USB alla porta USB del monitor e al PC.**

![](_page_17_Figure_10.jpeg)

**Attenzione**

- Quando si collega il monitor ad un PC su cui è installato RadiCS / RadiCS LE, collegare il cavo a ...
- Rimuovere la copertura prima di utilizzare  $\mathbb{F}_2$ .

**Nota**

• Quando si utilizza il monitor in modalità PbyP per visualizzare immagini da due PC, l'uso di alcune funzioni di controllo della qualità, tra cui la calibrazione, potrebbe essere limitato.

# <span id="page-18-0"></span>**2-3. Accensione dell'unità**

### **1. Toccare**  $\psi$  per attivare l'alimentazione del monitor.

Indicatore dell'interruttore di alimentazione del monitor si illumina di verde.

Se l'indicatore non si illumina, vedere "Capitolo 3 Problema: nessuna immagine" (pagina 21).

**Nota**

• Quando il monitor non è acceso, se si tocca un pulsante qualsiasi, tranne  $\bigcup$ ,  $\bigcup$  lampeggia.

### **2. Accendere il PC.**

Viene visualizzata l'immagine dello schermo.

Se non viene visualizzata alcuna immagine, fare riferimento a "Capitolo 3 Problema: nessuna immagine" (pagina 21) per ulteriori informazioni.

#### **Attenzione**

• Per un risparmio energetico ottimale, si consiglia di spegnere il pulsante di accensione/spegnimento. Quando non si utilizza il monitor, spegnere l'alimentazione principale o scollegare la spina di corrente in modo da interrompere completamente l'alimentazione.

**Nota**

- Per ottimizzare la durata del monitor impedendo la riduzione di luminosità e ridurre il consumo di energia, effettuare le seguenti operazioni:
	- Usare la funzione di risparmio energetico del PC o del monitor.
	- Al termine dell'uso, spegnere sempre il monitor.

# **2-4. Regolazione dell'altezza e dell'inclinazione dello schermo**

Afferrare i lati destro e sinistro del monitor con entrambe la mani, quindi regolarne l'altezza, l'inclinazione e la rotazione fino a ottenere la posizione di lavoro ottimale.

![](_page_18_Figure_17.jpeg)

#### **Attenzione**

• Al termine della regolazione, assicurarsi che i cavi siano collegati correttamente.

# <span id="page-19-0"></span>**2-5. Installazione della copertura del cavo**

**1. Ordinare i cavi nel fermacavi.**

![](_page_19_Picture_2.jpeg)

## **2.Installare la copertura del cavo.**

![](_page_19_Picture_4.jpeg)

Esempio: Installazione della copertura del cavo (destra)

#### **Nota**

• Per rimuovere la copertura del cavo, tirarla verso di sé.

# <span id="page-20-0"></span>**Capitolo 3 Problema: nessuna immagine**

![](_page_20_Picture_286.jpeg)

# <span id="page-21-0"></span>**Capitolo 4 Specifiche**

# **4-1. Elenco di specifiche**

![](_page_21_Picture_259.jpeg)

<span id="page-22-0"></span>![](_page_22_Picture_376.jpeg)

\*1 I colori dei segnali DisplayPort visualizzati sul monitor potrebbero variare a seconda delle impostazioni del monitor. Per i dettagli dei colori e delle impostazioni del display, vedere ["4-2. Risoluzioni compatibili" \(pagina 23\)](#page-22-1).

- \*2 Quando si utilizza l'ingresso DisplayPort 1, la porta USB upstream non è collegata "Ingresso": "Singolo DisplayPort 1", "Risp.energ.": "Alto", "DDC": "Off", "DP Power Save": "On", "DisplayPort 1" - "Versione": "1.1", "Daisy Chain": "OFF", nessun carico esterno collegato
- <span id="page-22-1"></span>\*3 Quando non si collega la porta USB upstream, "DP Power Save": "On", "DisplayPort 1" - "Versione": "1.1", "DDC": "Off", "Daisy Chain": "OFF", nessun carico esterno collegato

# **4-2. Risoluzioni compatibili**

Il monitor supporta le risoluzioni indicate di seguito. Per informazioni sulle risoluzioni compatibili della schermata secondaria PinP, fare riferimento al Manuale di installazione.

![](_page_22_Picture_377.jpeg)

\*1 Quando si imposta "Daisy Chain" su "Off": Ingresso a 10 bit, quando si imposta "Daisy Chain" su "On": Ingresso a 8 bit

\*2 Ingresso a 10 bit

\*3 Doppio schermo utilizzando "DisplayPort 1 / DisplayPort 2": Ingresso a 10 bit, doppio schermo utilizzando "DisplayPort 1 / DVI": Ingresso a 8 bit

\*4 Risoluzione consigliata

# **4-3. Accessori opzionali**

I seguenti accessori sono disponibili separatamente.

Per informazioni aggiornate sugli accessori opzionali e sulle più recenti schede grafiche compatibili, consultare il nostro sito.<http://www.eizoglobal.com>

![](_page_22_Picture_378.jpeg)

# <span id="page-23-0"></span>**Appendice**

# **Marchi di fabbrica**

I termini HDMI e HDMI High Definition Multimedia Interface e il logo HDMI sono marchi di fabbrica o marchi registrati di HDMI Licensing, LLC negli Stati Uniti e in altre nazioni.

Il logo DisplayPort Compliance e VESA sono marchi registrati della Video Electronics Standards Association.

Il logo SuperSpeed USB Trident è un marchio di fabbrica registrato di USB Implementers Forum, Inc.

![](_page_23_Picture_5.jpeg)

Kensington e MicroSaver sono marchi registrati di ACCO Brands Corporation.

Thunderbolt è un marchio di fabbrica di Intel Corporation negli Stati Uniti e/o in altre nazioni.

Microsoft, Windows e Windows Vista sono marchi di fabbrica registrati di Microsoft Corporation negli Stati Uniti e/o in altre nazioni.

Adobe è un marchio di fabbrica registrato di Adobe Systems Incorporated negli Stati Uniti e in altre nazioni.

Apple, Mac OS, Macintosh e ColorSync sono marchi registrati di Apple Inc.

EIZO, il logo EIZO, ColorEdge, DuraVision, FlexScan, FORIS, RadiCS, RadiForce, RadiNET, Raptor e ScreenManager sono marchi registrati di EIZO Corporation in Giappone e in altre nazioni.

ColorEdge Tablet Controller, ColorNavigator, CuratOR, EcoView NET, EIZO EasyPIX, EIZO Monitor Configurator, EIZO ScreenSlicer, G-Ignition, i•Sound, Quick Color Match, Re/Vue, Screen Administrator e UniColor Pro sono marchi di fabbrica di EIZO Corporation.

Tutti gli altri nomi di aziende e prodotti citati sono marchi o marchi registrati dei rispettivi proprietari.

# **Licenza**

Round gothic bold bit map font è un carattere disegnato da Ricoh e utilizzato per i caratteri visualizzati in questo prodotto.

# **Standard medici**

- Deve essere garantita la conformità del sistema finale allo standard IEC60601-1-1.
- L'apparecchio alimentato con corrente può emettere onde elettromagnetiche che potrebbero influenzare, limitare o causare problemi di funzionamento del monitor. Installare l'apparecchio in un ambiente controllato, in cui tali effetti possano essere evitati.

### **Classificazione dell'apparecchio**

- Tipo di protezione contro folgorazioni: classe I
- Classe CEM: EN60601-1-2:2015 Gruppo 1 Classe B
- Classificazione dei dispositivi medici (DDM 93/42/CEE): classe I
- Tipo di funzionamento: continuo
- Classe IP: IPX0

# <span id="page-24-0"></span>**Informazioni sulla compatibilità elettromagnetica (CEM)**

La linea RadiForce offre prestazioni in grado di visualizzare correttamente le immagini.

#### **Ambiente d'uso previsto**

La linea RadiForce deve essere utilizzata in strutture sanitarie professionali come cliniche e ospedali. I seguenti ambienti non sono adatti per l'uso della linea RadiForce:

- Assistenza sanitaria domiciliare
- In prossimità di apparecchiature chirurgiche ad alta frequenza, come bisturi elettrochirurgici
- In prossimità di apparecchiature per terapia a onde corte
- Stanza con schermatura alla radiofrequenza dei sistemi di apparecchiature mediche per la risonanza magnetica
- In ambienti speciali schermati
- Installati nei veicoli, comprese le ambulanze.
- Altri ambienti speciali

# **AVVERTENZA**

La linea RadiForce richiede particolari precauzioni per quanto riguarda la CEM e devono essere installati. È necessario leggere attentamente le informazioni sulla compatibilità elettromagnetica e la sezione "PRECAUZIONI" del presente documento, e osservare le seguenti istruzioni per l'installazione e il funzionamento del prodotto.

Assicurarsi di utilizzare i cavi collegati al prodotto o i cavi specificati da EIZO.

L'utilizzo di cavi diversi da quelli specificati o forniti da EIZO di questa apparecchiatura potrebbe causare un aumento delle emissioni elettromagnetiche o una riduzione dell'immunità elettromagnetica di questa apparecchiatura e il funzionamento non corretto.

Lunghezza cavo: 3 m max.

Non utilizzare i prodotti della linea RadiForce in prossimità o a stretto contatto con altri apparecchi. Se ciò fosse inevitabile, tenere sotto controllo l'apparecchiatura o il sistema in modo da verificarne il corretto funzionamento nella configurazione prescelta.

Quando si utilizza un apparecchio di comunicazione a radiofrequenza portatile, mantenere una distanza di 30 cm (12 pollici) o oltre dai componenti, tra cui i cavi, della linea RadiForce. In caso contrario, si potrebbero pregiudicare le prestazioni dell'apparecchiatura.

Chiunque colleghi dispositivi aggiuntivi agli elementi di ingresso o di uscita dei segnali configura di fatto un sistema medico ed è quindi responsabile della conformità di tale sistema ai requisiti di IEC/EN60601-1-2.

# **Descrizioni tecniche**

#### **Emissioni elettromagnetiche**

![](_page_24_Picture_293.jpeg)

#### **Immunità elettromagnetica**

La linea RadiForce è stata sottoposta a test ai seguenti livelli di conformità in base ai requisiti di test per strutture sanitarie professionali specificate nello standard IEC / EN60601-1-2.

![](_page_24_Picture_294.jpeg)

#### **Immunità elettromagnetica**

La linea RadiForce è stata sottoposta a test ai seguenti livelli di conformità in base ai requisiti di test per strutture sanitarie professionali specificate nello standard IEC / EN60601-1-2.

![](_page_25_Picture_328.jpeg)

![](_page_25_Picture_329.jpeg)

#### **Distanze di separazione raccomandate tra apparecchi di comunicazione a radiofrequenza portatili o mobili e quelli della linea RadiForce**

Gli apparecchi della linea RadiForce sono destinati all'utilizzo in ambienti elettromagnetici, nei quali i disturbi a radiofrequenza irradiata siano sotto controllo. Il cliente o l'utente dell'apparecchio RadiForce può contribuire a prevenire le interferenze di tipo magnetico mantenendo una distanza minima tra l'apparecchio per la comunicazione in radiofrequenza portatile e mobile (trasmettitori) e l'apparecchio RadiForce.

È stata verificata l'immunità ai campi di prossimità dalla seguente apparecchiatura di comunicazione wireless in radiofrequenza:

![](_page_26_Picture_448.jpeg)

b) I portanti sono modulati con un segnale di onda quadra con ciclo di lavoro al 50%.

Gli apparecchi della linea RadiForce sono destinati all'utilizzo in ambienti elettromagnetici, nei quali i disturbi a radiofrequenza irradiata siano sotto controllo. Per altri apparecchi per la comunicazione in radiofrequenza portatili e mobili, mantenere una distanza minima tra l'apparecchio per la comunicazione in radiofrequenza portatile e mobile (trasmettitori) e l'apparecchio RadiForce come indicato di seguito e rispettare la potenza di uscita massima dell'apparecchiatura di comunicazione.

![](_page_26_Picture_449.jpeg)

![](_page_26_Picture_450.jpeg)

![](_page_27_Picture_0.jpeg)